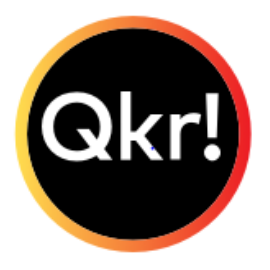

## **Making QKR Payments** (pronounced Quicker)

QKR is a secure payment system that allows you to make easy payments for the tuckshop. You can register each of your children at school on it, and then make payments for Tuckshop orders and coming soon, Uniforms Shop orders.

To make payment via your mobile phone, you will first have to install the QKR App. This is because the QKR website is not optimised for mobile viewing. Otherwise, you can use the QKR website from a computer or tablet. This guide contains the following:

1. How to download the QKR App and register using

Google play or Apple App Store

- 2. How to make payment via the QKR App.
- 3. How to register on the QKR website.
- 4. How to make payment on the QKR website.

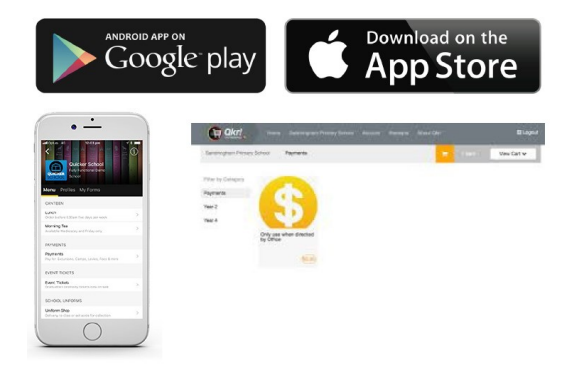

## How to Download the Qkr App and Register:

- Go to your App store, search for 'QKR by Mastercard' and download.
- Open the App
- Choose whether to allow QKR to access your location and whether you wish to receive notifications from the App.
- Work through the screens to find out about the App or choose Skip
- Tap on Register, and then complete the details required. Please make sure you use a strong password:
- Once completed you will receive a welcome message and you can add a card or select Maybe Later
- In the next screen you will be able to see Nerang State School in Nearby Locations select our school.

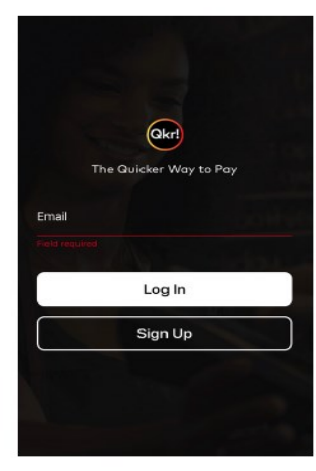

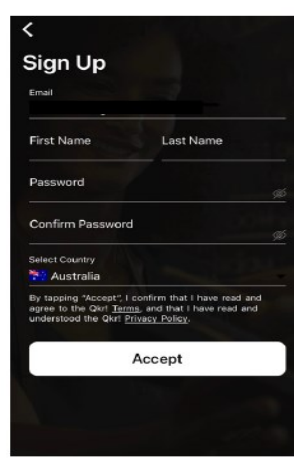

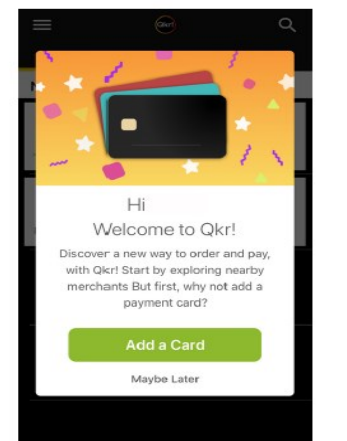

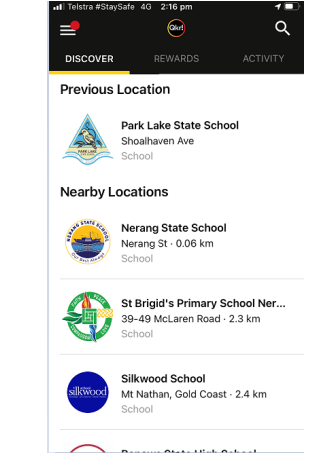

- You will then be able to set up a profile for each of your children or if you are a staff member, yourself.
- On the menu screen you can view Tuckshop Menu.

## It's that SIMPLE!

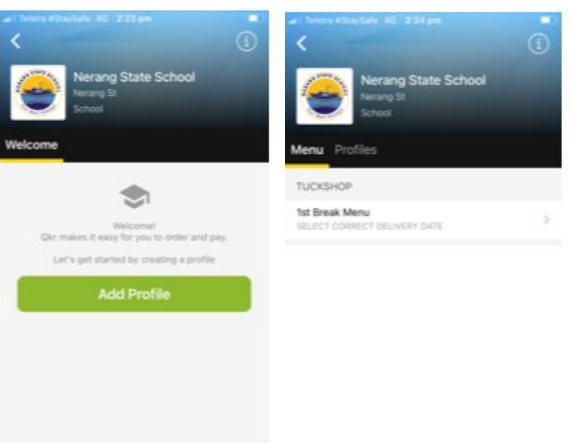

## How to make a payment

- Once your profiles are set up all you need to do to make a payment is open the QKR app on your phone and tap on Nerang State School.
- Select the item you wish to pay for then continue to place your order.
- Just make sure to check that you have selected the correct profile at the top of the screen.
- swipe left and you can edit or delete items.
- When everything is good to go hit the checkout button again to complete and process payment from your nominated payment card.